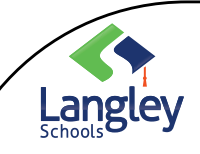

# **Microsoft Teams**

Managing Notifications

#### Notifications of a POST

When there is an announcement to everyone in that TEAM, this means everyone in that Team receives a notification of that post. A post to everyone is only used to ensure everyone has important information.

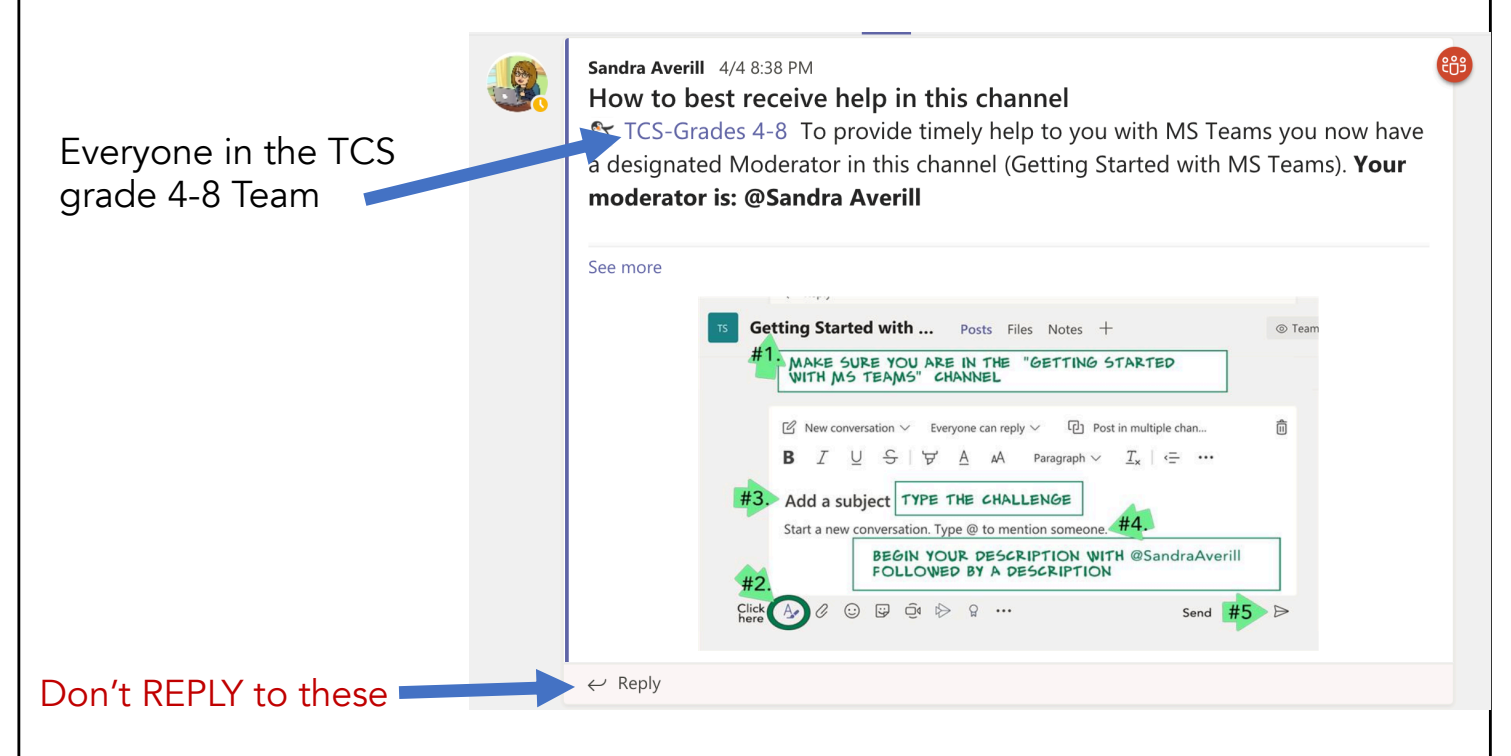

Every time someone REPLIES to the announcement, EVERYONE receives a notification from the the person who STARTED the post. So even though Sandra Averill posted once, everyone receives another notification from Sandra Averill every time someone replies to this post. People are getting tired of Sandra Averill, when really, she only posted once!

PLEASE, for every question you have, start a NEW post. Feel free to reply to a person's post, (just never one that begins TCS)

Thank you!

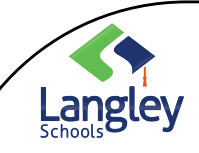

# **Microsoft Teams**

### Managing Notifications

#### Channel Notifications

There are multiple ways to access and manage notifications. To further customize your notification settings, select your profile picture at the top, right corner of Teams, then select Settings button Settings > Activity button Notifications. From there you can fine-tune what notifications you receive and where those notifications show up.

In Activity on the left side of Teams, select More options More options button on a notification. From the menu, you can mark a notification as read or unread. You can also turn on or off notifications for a specific channel if you want.

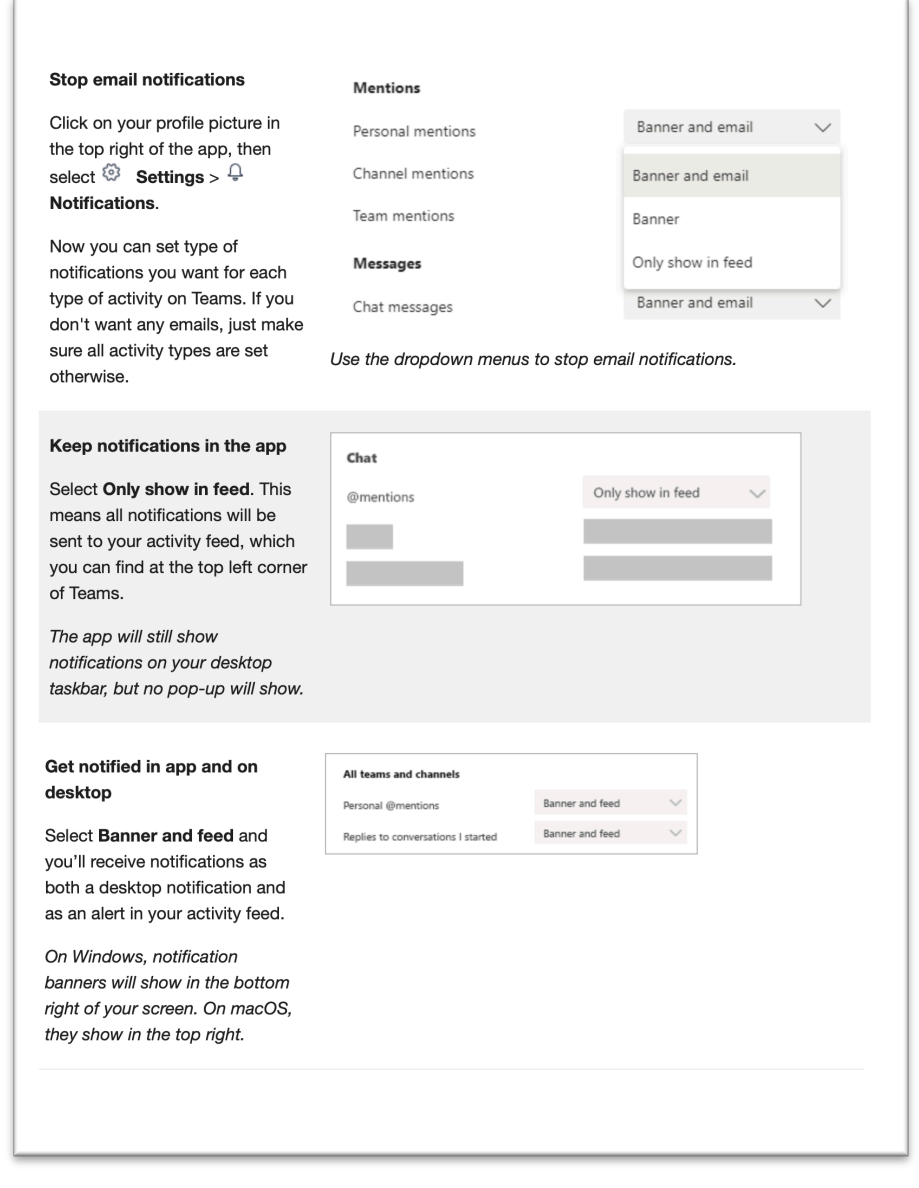

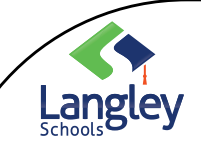

## **Microsoft Teams**

### Managing Notifications

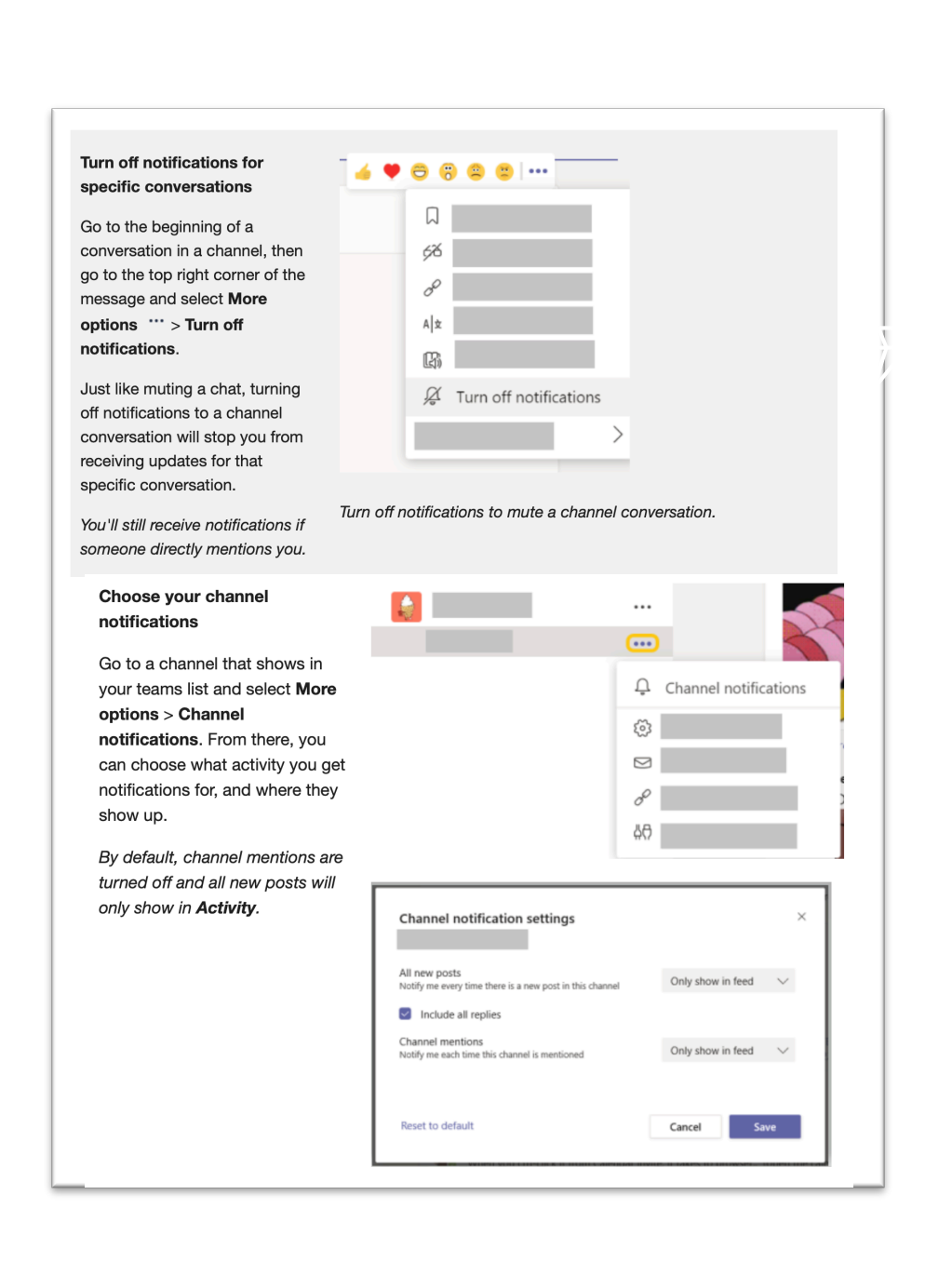